# DAWAN Plan de la formation [www.dawan.fr](https://www.dawan.fr)

# Formation Bureautique Initiation : Excel

## Formation éligible au CPF, contactez-nous au 02/318.50.01

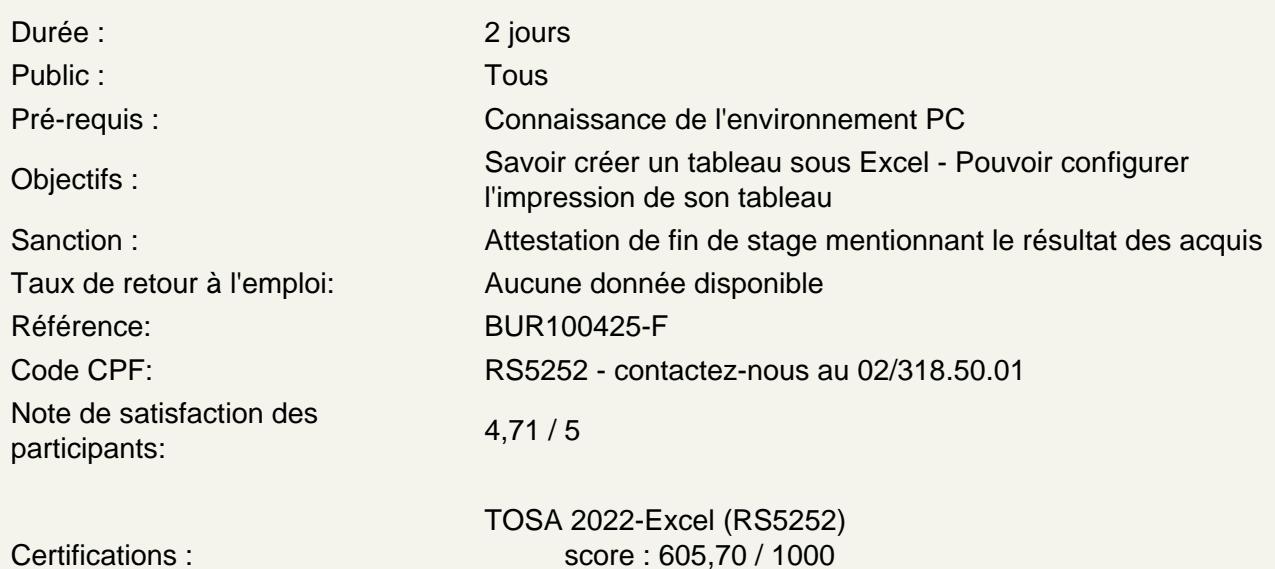

calculé le 01/05/2024

Introduction

Présentation d'Excel et des autres outils de la suite Office Exemples de réalisation avec Excel

Prendre en main le logiciel

Description de l'interface (Ruban, Barre d'outils Accès Rapide, etc.) Structure d'un fichier (classeurs, feuilles et cellules) Créer un classeur

Gérer plusieurs feuilles de calculs

Ajout d'une feuille au classeur Renommer une feuille Déplacer une feuille (sur un même classeur ou dans un autre) Identifier une feuille grâce à une couleur d'onglet

Travailler avec les cellules

Les différentes façons de sélectionner des cellules Insérer des lignes et des colonnes

## **Appliquer un format aux cellules**

Mettre en forme le contenu d'une cellule (police, couleurs...) Appliquer des bordures Gérer l'alignement dans une cellule Fusionner plusieurs cellules Appliquer un format de cellule

## **Atelier : Réalisation d'un tableau simple**

#### **Mise en forme automatique de tableaux**

Création de tableaux Mise en forme automatique Création d'un style personnalisé

#### **Atelier : Création d'un style personnalisé et application sur un tableau**

## **Intégrer des illustrations**

Insérer des images (locales ou en ligne) Ajouter et modifier des formes Insérer un organigramme

#### **Mise en forme conditionnelle**

Définir la zone d'application Utiliser les règles prédéfinies Modifier une règle existante Créer une nouvelle règle Appliquer à tout un tableau

#### **Les opérations de base**

La barre de formules L'addition, la soustraction, la multiplication, la division L'intérêt des parenthèses Appliquer un calcul sur toute une colonne

## **Trier et filtrer un tableau**

Appliquer un tri sur une ou plusieurs colonnes Modifier les options de tri Appliquer des filtres sur un tableau Se servir des filtres avancés

#### **Imprimer un tableau**

Gérer la mise en page (marges, entête et pied de page, etc.) Mettre à l'echelle son tableau Gérer manuellement les sauts de page

Définir une zone d'impression Définir les options d'impression puis imprimer

## **Gérer l'affichage dans son classeur**

Les modes d'affichage disponibles Afficher / masquer des cellules Effectuer un zoom Figer les volets

## **Passage de la certification (si prévue dans le financement)**